# Visual Planner Introduction

Jim Simunek Senior Consultant jim.simunek@cistech.net

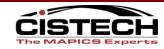

#### What is Visual Planner?

- Visual Planner is the next generation of MPSP, MRP and CRP
- VP is a graphical and interactive tool to develop the master schedule and material and production plans
- Provides realtime material and capacity testing of the plans

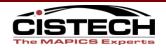

#### How does VP do this?

- Planning information is downloaded from XA to a separate database
  - Microsoft Access
  - Sequel Server
  - Oracle
- Planning is done in seconds on the PC, eliminating job conflicts on the 400 and decreasing processing time. This allows for "more" planning runs.
- Final plan is uploaded to XA for Planners & Buyers to work exception messages

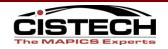

#### **Visual Planner Process**

- Downloading Data to the PC Engine
  - Pulls BOM, Route,
     Item, Item process,
     Item plan, Forecast,
     CO's and/or Manual
     Requirements
- Populates the Vpi tables in the database

```
🎒 APDataLink.log - Notepad
File Edit Format Help
04/03/2003 12:14:41:SERVER_INFO:1: Successfully Created C:\MAPICSADVPLAN\SampleDBAP\PPIPR
04/03/2003 12:14:42:SERVER_INFO:2: Successfully Created C:\MAPICSADVPLAN\SampleDBAP\PPIPR
04/03/2003 12:14:43:5ERVER_INFO:3: Successfully Created C:\MAPICSADVPLAN\SampleDBAP\PPIBOM
04/03/2003 12:14:44:SERVER_INFO:4: Successfully Created C:\MAPICSADVPLAN\SampleDBAP\PPIRTG
04/03/2003 12:14:46:SERVER_INFO:5: Successfully Created C:\MAPICSADVPLAN\SampleDBAP\PPIWK(
04/03/2003 12:14:47:SERVER_INFO:6: Successfully Created C:\MAPICSADVPLAN\SampleDBAP\PPIFC
04/03/2003 12:14:48:SERVER_INFO:7: Successfully Created C:\MAPICSADVPLAN\SampleDBAP\PPICO
04/03/2003 12:14:49:SERVER_INFO:8: Successfully Created C:\MAPICSADVPLAN\SampleDBAP\PPIIN\
04/03/2003 12:14:50:SERVER_INFO:9: Successfully Created C:\MAPICSADVPLAN\SampleDBAP\PPIMOR
04/03/2003 12:14:51:SERVER_INFO:10: Successfully Created C:\MAPICSADVPLAN\SampleDBAP\PPIMK
04/03/2003 12:14:52:SERVER_INFO:11: Successfully Created C:\MAPICSADVPLAN\SampleDBAP\PPIMC
04/03/2003 12:14:53:SERVER_INFO:12: Successfully Created C:\MAPICSADVPLAN\SambleDBAP\PPIJ:
04/03/2003 12:14:54:SERVER_INFO:13: Successfully Created C:\MAPICSADVPLAN\SampleDBAP\PPIP(
04/03/2003 12:14:55:SERVER_INFO:14: Successfully Created C:\MAPICSADVPLAN\SampleDBAP\PPIPI
04/03/2003 12:14:55:SERVER_INFO:Attempting to Execute DOWNLOAD_COMPLETED Procedure.Signatu
04/03/2003 12:14:56:SERVER_INFO:Successfully Executed DOWNLOAD_COMPLETED Procedure.
04/03/2003 12:14:56:SERVER_INFO:Attempting to Execute ENDMAPICS Procedure. Signature({cal
04/03/2003 12:14:57:SERVER_INFO:Successfully Executed ENDMAPICS Procedure.
04/03/2003 12:14:57:SERVER_INFO:Attempting to Disconnect Data source.
04/03/2003 12:14:58:SERVER_INFO:Successfully Disconnected Data source.
04/03/2003 12:14:58:SERVER_INFO:Download Completed...
04/03/2003 12:14:58:SERVER_INFO:Starting DBUtil.
04/03/2003 12:15:08:SERVER_INFO:Ending DBUtil...
04/03/2003 12:18:24:SERVER_INFO:
```

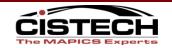

#### **Visual Planner Process**

- Generating the Plan
  - Equivalent of MRPGeneration
  - Forecast Consumption
  - Nets the Requirements against on hand & on order
  - Identifies demand & plans orders (PO, MO & Schedules)

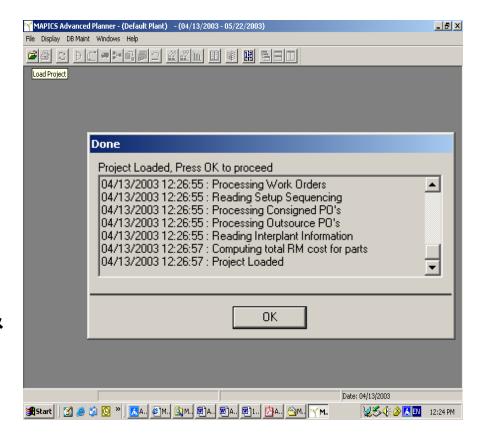

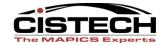

#### **Visual Planner Process**

#### Manipulate the Plan

- View Load to Capacity Chart
- Use Item Lists to view groups of items
- Level Load Material and Capacity
- View items on Load
- Offload demand, outsource
- Use Alternate Routes (EPDM)
- Drill down/up
- Perform "what-if" planning

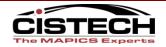

## **Load To Capacity Chart**

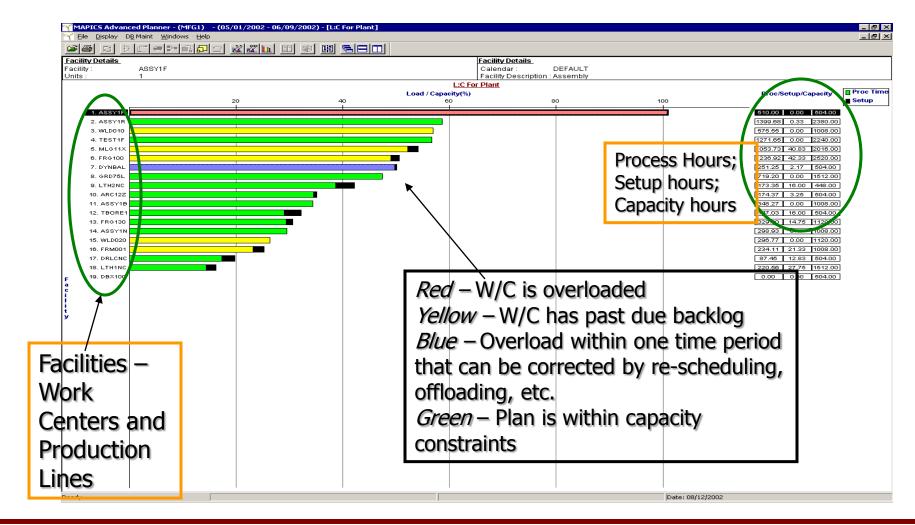

## **Load To Capacity Drill Down**

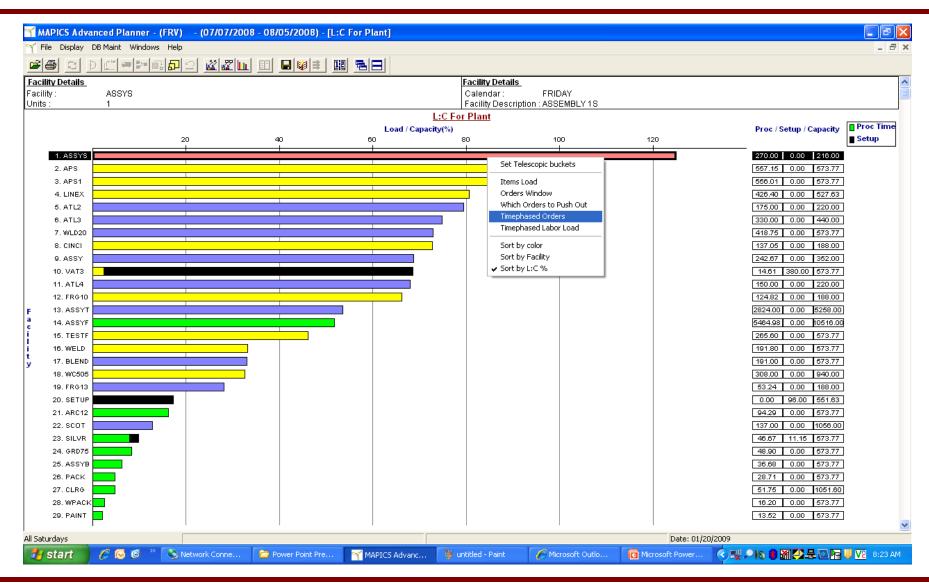

### **Work Center Timephased Load**

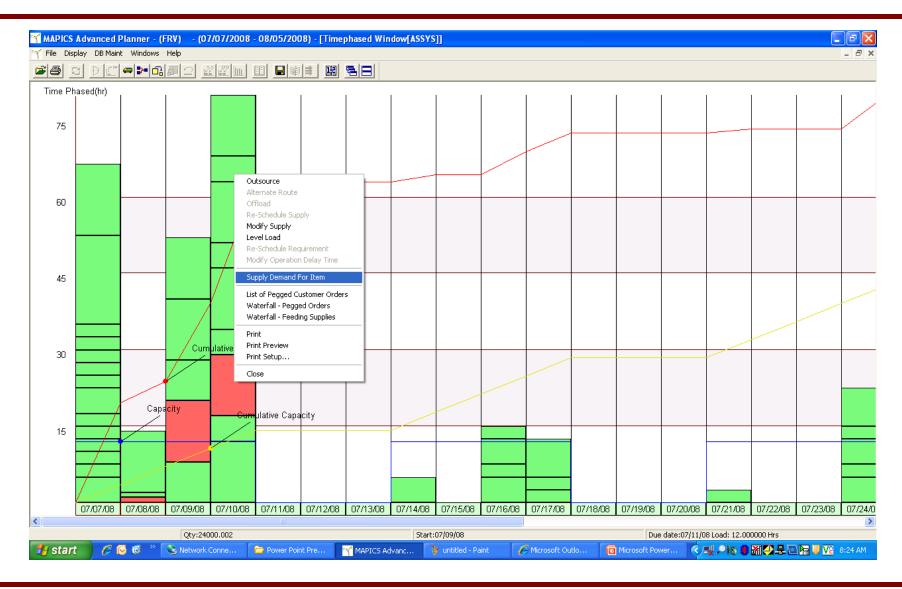

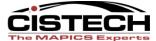

## Supply/Demand for an Item

| 力  | Supply ID | Qt      | y    | Start Date | Due Date | Load  | %     | Sugg Due | Proj On Ha | Reqd Date | Regd Qty  | Peg To | ltem      | Ana/Cust | Due Date | Sugg Da  |
|----|-----------|---------|------|------------|----------|-------|-------|----------|------------|-----------|-----------|--------|-----------|----------|----------|----------|
| 1/ | Pind      | 35000   | .00  | 07/03/08   | 07/07/08 | 17.50 | 19.44 | 07/07/08 | 35000.00   |           |           |        |           |          |          |          |
|    |           |         |      |            |          |       |       |          | 25000.000  | 07/08/08  | 10000.000 | Pind   | SALTS ASS | 00077    | 07/09/08 | 07/11/08 |
| 3  |           |         |      |            |          |       |       |          | 20000.000  | 07/08/08  | 5000.000  | And    | SALTS ASS | 00077    | 07/09/08 | 07/11/08 |
| 1  |           |         |      |            |          |       |       |          | 15000.00   | 07/08/08  | 5000.000  | Pird   | SALTS ASS | 00077    | 07/09/08 | 07/11/08 |
| 5  |           |         |      |            |          |       |       |          | 10000.000  | 07/08/08  | 5000.000  | Pind   | SALTS ASS | 00077    | 07/09/08 | 07/11/08 |
| ;  |           |         |      |            |          |       |       |          | 5000.000   | 07/08/08  | 5000.000  | Pind   | SALTS ASS | 00077    | 07/09/08 | 07/11/08 |
| 7  |           |         |      |            |          |       |       |          | 0.000      | 07/08/08  | 5000.000  | Pind   | SALTS ASS | 00077    | 07/09/08 | 07/11/08 |
| 3  | PInd      | 10000   | 0.00 | 07/07/08   | 07/12/08 | 50.00 | 55.56 | 07/12/08 | 100000.00  |           |           |        |           |          |          |          |
| )  |           |         |      |            |          |       |       |          | 50000.000  | 07/14/08  | 50000.000 | Pind   | SALTS ASS | 00077    | 07/15/08 | 07/16/08 |
| 10 |           |         |      |            |          |       |       |          | 10000.000  | 07/14/08  | 40000.000 | Pind   | SALTS ASS | 00077    | 07/15/08 | 07/16/08 |
| 11 |           |         |      |            |          |       |       |          | 0.000      | 07/14/08  | 10000.000 | Pind   | SALTS ASS | 00077    | 07/15/08 | 07/16/08 |
| 12 | PInd      | 10000   | .00  | 07/14/08   | 07/14/08 | 5.00  | 5.56  | 07/14/08 | 10000 00   |           |           |        |           |          |          |          |
| 13 |           |         |      |            |          |       |       |          | 0.000      | 07/15/08  | 10000.000 | Pind   | SALTS ASS | 00077    | 07/16/08 | 07/16/08 |
| 14 | PInd      | 15000   | .00  | 07/17/08   | 07/17/08 | 7.50  | 8.33  | 07/17/08 | 15000.00   |           |           |        |           |          |          |          |
| 15 |           |         |      |            |          |       |       |          | 5000.000   | 07/18/08  | 10000.000 | Pind   | SALTS ASS | 00077    | 07/19/08 | 07/19/08 |
| 16 |           |         |      |            |          |       |       |          | 0.000      | 07/18/08  | 5000.000  | Pin    | SALTS ASS | 00077    | 07/19/08 | 07/19/08 |
| 17 | Pind      | 50,00.0 | 00   | 07/21/08   | 07/21/08 | 2.50  | 2.78  | 07/21/08 | 5000.00    |           |           |        |           |          |          |          |
| 18 |           | 7       |      |            |          |       |       |          | 0.000      | 07/22/08  | 5000.000  | Ind    | SALTS ASS | 00077    | 07/23/08 | 07/23/08 |
| 9  | Pind      | 5000    | .00  | 07/24/08   | 07/26/08 | 7.50  | 8.33  | 07/26/08 | 15000.00   |           |           |        |           |          |          |          |
| 20 |           |         |      |            |          |       |       |          | 5000.000   | 07/28/08  | 10000.000 | Pind   | SALTS ASS | 00077    | 07/29/08 | 07/29/08 |
| 14 |           |         |      |            |          |       |       |          | 0.000      | 07/28/08  | 5000.000  | Pind   | SALTS ASS | 00077    | 07/29/08 | 07/29/08 |

Planned Orders

Required Date, Quantity and Source

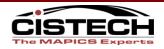

## **Shipping Buffer**

- Used for 'End Items' (LLC = 0) only
- Creates a time lag between MO Due Date and the CO Manufacturing Ship Date
- Settings reside in Database table
  - Global All End Items; uses Default Calendar for calculation
  - By Item
    - Location ID = Planning Warehouse
    - Buffer Value entered in hours

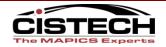

## **Shipping Buffer**

#### Global setting

| PLANT_CONFIG |                              |                 |  |  |  |  |  |  |  |
|--------------|------------------------------|-----------------|--|--|--|--|--|--|--|
| LOCATION_ID  | PARAMETER_NAME               | PARAMETER_VALUE |  |  |  |  |  |  |  |
| 1            | FLEX_SHIPPING_MINIMAL_BUFFER | 12              |  |  |  |  |  |  |  |
| 1            | FLEX_SHIPPING_TYPICAL_BUFFER | 12              |  |  |  |  |  |  |  |

#### Ship Lead Time by Item

|               |             |         | PART     |        |         |          |        |  |
|---------------|-------------|---------|----------|--------|---------|----------|--------|--|
| PART_ID       | LOCATION_ID | MINIMUM | SHIPPING | BUFFER | TYPICAL | SHIPPING | BUFFER |  |
| VPIFCSTPARENT | 1           |         |          | 72     |         |          | 72     |  |

#### Ship Buffer = 72 hours

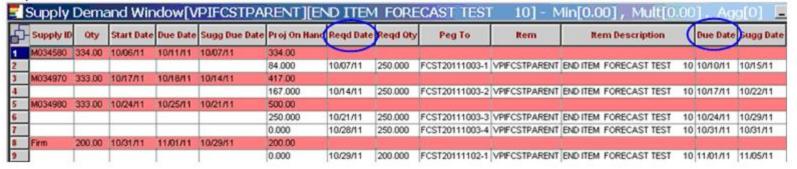

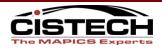

#### **Work Center/MO Buffers**

- Can create a 'Buffer' for idle time between work centers
  - Global for the work center
    - Set in the 'Standard Queue Time' field
    - In the Config.ini file set DDBEqualsStartTime=1
  - Routing, individual by item/operation
    - Uses the 'Move Time' field in the operation
    - In the Config.ini file set UseWCCalForIdlingTime=1

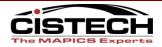

## **Modify Operation Delay Time**

- New feature, requires APAR 81522
- Example:
  - Item has operations 10 50
  - Operation 30 has over capacity situation but work center has available capacity 3 days earlier
  - Moving Operation by 3 days will create overload situation for operation 50
  - Insert 3 days buffer between operation 30 and 40 to expedite operation 30 and leave downstream operations at their current date

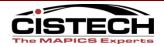

## **Visual Planner Upload**

### Updates MRP planning work files:

- Requirements-unconsumed forecast and generated demand
- Planned Orders-all supply orders, including open, firm planned and planned
- Demand Ref-Demand information
- Reschedule Activity-rescheduling actions

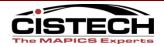

## **Visual Planner Upload**

### Upload to XA

- Reschedules open MO's/PO's/Rep schedules according to set up
- Updates the CO dates if specified in the upload options
- Updates work center file in the MO/REP operations as specified during offloading
- Creates the Order Review file
- Prints MRP reports as specified

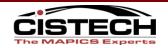

## **Execute Plan using OBPM**

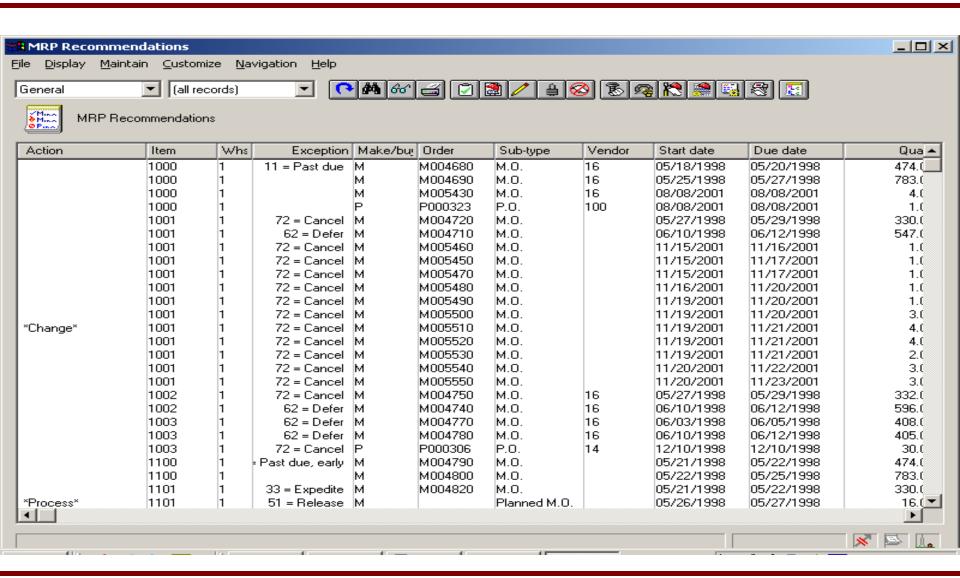

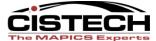

#### **Green Screen Execution**

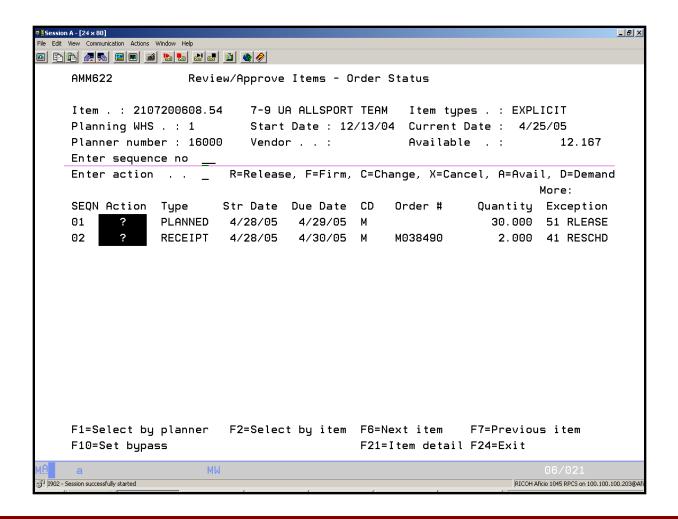

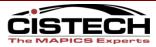

## **MRP** Requirements inquiry

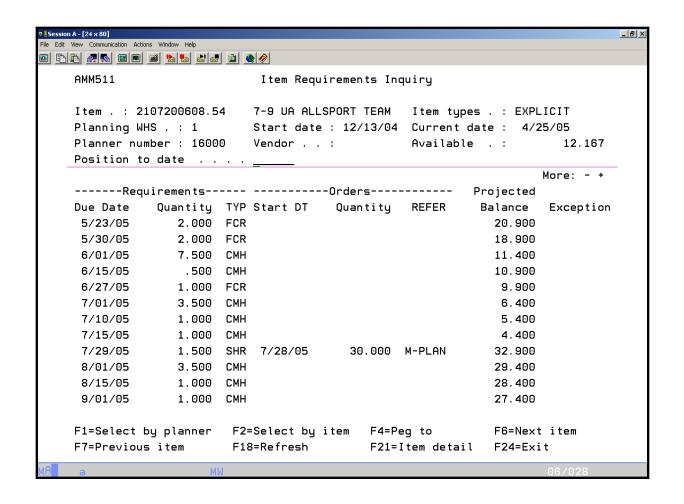

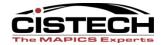

#### **VP/MRP Similarities**

- Both use all the planning modifiers in the Item Balance/Plan record
- Both use the MRP Execution Options for rescheduling, auto-release, etc.
- Both use the MRP Horizon Dates
- Both have direct or indirect interface to Mapics Forecast module
- Both use the Manufactured due date from the customer orders for planning

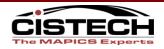

#### VP vs. MRP

- An MRP generation is performed by a BOM explosion and netting routine usually overnight
- With Visual Planner you no longer run the 'MRP Generation'. The VP engine performs the multi-level planning function
- MRP has multi-planning warehouse capabilities
- With VP you create a separate database for each warehouse that has a Planning run. Multiple warehouses can still be consolidated.

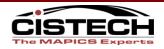

- MRP/CRP uses Mapics calendars
- VP has its own calendar within the database. This calendar holds hours of operation per day. VP allows for an unlimited number of calendars and you associate multiple work centers to a calendar
- MRP has no easy "what if" capability short of a new MRP generation
- VP has powerful "what if" capability directly with the VP access database on the PC

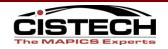

- MRP interfaces with MPSP
- > VP has its own Master Schedule Routine

- MRP uses Lead Time to calculate start date
- ➤ VP uses backward scheduling and the times in the routing to calculate start date. If 'Operation Where Used' is entered in the BOM, material is planned based on the Operation Start Date.

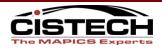

- MPSP uses the greater of Customer Order or Forecast
- VP nets the CO's against the Forecast and plans with the CO's and Net Forecast
- MRP assumes infinite capacity
- VP plans the work load in each work center for capacity review prior to accepting the plan. Even though it will 'overload' a work center, the Master Scheduler can move load and VP adjusts other work centers and material to accommodate the move.

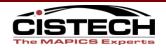

- MRP plans an order to be due the same day as the requirement
- VP plans an order to be due the day before the requirement (Config.ini setting)

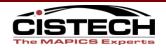

- MRP plans orders to the day/date
- VP can plan to the hour and minute
- MRP has no view for load on a workcenter
- VP shows the load each MO or Schedule will place on a work center or production line. If you move the load to a different day, VP will re-schedule the upstream & downstream operations and re-plan the material (assumes "Operation Where Used" in the BOM is completed)

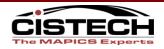

## **Forecast Management**

- Consumes Forecast within a Calendar Month
  - ✓ This period, Backwards in the same month & then Forward
- Forecast is managed in four ways
  - ✓ Individual Item
  - ✓ Component Item
  - ✓ Planning Bill
  - ✓ Product Family
- Forecast split
  - ✓ split monthly number into weekly numbers
- Forecast demand time fence
  - √ Global setting
  - ✓ Individual Item

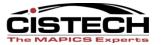

#### **VP Extras**

#### Forecast consumption

Forecast can be consumed in three ways:

- Individual Item: The sales of each item consume the item forecast
- An item and its parents: If many possible finished product configurations exist, made from a small number of components, you can forecast at the component level rather than the finished product level. The sales of the item and any parent consume the item forecast
- Planning bill: Identify an item as a planning bill item and enter forecasts for the item. Forecast is consumed by end item and matching configurations in the Bill of Material

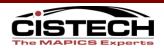

# Visual Planner Demonstration

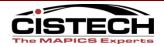

## **VP ELEMENTS OF SUCCESS**

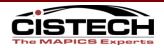

#### Valid Master Schedule/Forecast

- The Master Schedule drives all material and capacity requirements
- A number of companies will use the sales forecast as their master schedule
  - VP will net sales against the forecast to use Customer Orders and the balance of the forecast to drive planning
- The Master Schedule should be an accurate statement of what you intended to produce

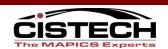

#### **Accurate Bill of Material**

- Planned orders at one level access the bill of material to create requirements at the next level of the bill
- The bill of material should match the way the product is made on the shop floor
- Lead Time Adjustment field in the bill of material can affect the required date of the component
- Operation Where used in the bill of material will cause the material for an operation to be required on the operation start date

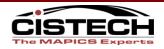

#### **Correct Calendars**

- VP holds an unlimited number of Calendars
- Calendars are linked to Work Centers/Facilities
- Calendars are used to calculate available capacity and then compare that to load
- Calendars need to show the correct number of hours per day
- Calendars need to show holidays & plant shutdowns

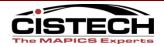

## **Accurate Routing/Facilities**

- VP uses backward scheduling to calculate individual operation (from the routing) load in a work center
  - MO Due Date is the due date of the last operation
  - VP will use the times in the routing and the facility's calendar to determine operation start
  - Start date of the first operation becomes the start date for the MO
- Prime Load Code in the Facility determines, per operation, whether VP uses Machine or Labor time to calculate load

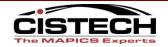

## **Timely Labor Reporting**

- Reporting against MO operations will reduce the load in the work center
- Since VP is comparing load to capacity it is important to report labor against operations or, at a minimum, operation complete
- A completed operation will no longer display a load in the capacity analysis for the work center

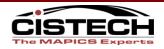

#### **Accurate Quantities on Hand**

- VP will net the requirements against the on hand inventory
- Inaccurate on hand balances will cause VP to over/under plan orders for an item

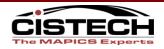

## **Valid Planning Codes**

- VP uses the codes in the Item Balance/Plan records to calculate the planned order quantity
  - Order Policy Code (OPC)
  - Days Supply (OPC = G)
  - Minimum/Multiple/Maximum Order Quantity
  - Fixed Order Quantity (OPC = D or H)
- Codes need to reflect the correct quantity for VP to plan for each item

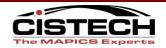

#### **Valid Dates on Orders**

- All requirements are prioritized by date in VP
- VP expects orders to start on their start date and finish on their due date
- The sub-assembly order will be planned to be completed the day before the subassembly is required for the next level of production
- Vendors and Shop Floor Production need to manage their parts to the due dates on the orders

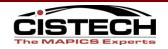

#### **Correct Lead Times for Purchased Parts**

- Although VP uses Routing times for make items, it still uses the purchase lead times to calculate the start date of a P-Plan order
- Purchase Lead Times need to be an accurate representation of the time to place a PO and receive the goods:
  - Review LT: internal review of the planned order
  - Vendor LT: vendor's quoted delivery time
  - Safety LT: Additional lead time
  - Adjustment LT: Dock to Stock processing time

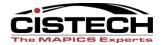

## **VP Implementation Considerations**

- If you are a good MRP user, you are 75% implemented already
  - Requires good routings + labor reporting
- Implementations range based on 'MRP readiness' and resource availability, generally 2-4 months
- CISTECH can provide full project planning, education, and implementation services.

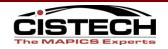

## **Implementation Process**

1. Readiness & Education

2. Process Improvement & Modeling

3. Process Refinement & Testing

4. Go Live

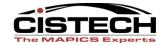

## **VP Implementation Considerations**

- CISTECH Shop Floor reporting solution
  - Intranet based labor and production reporting

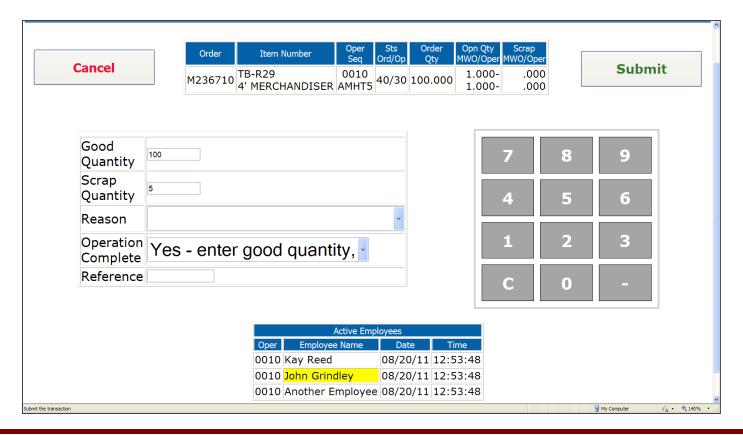

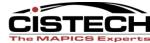

#### **VP Benefits**

- Improved flexibility and agility to react to changes in customer demand
- Increased efficiency of all users involved in planning process
- Improves capacity utilization
- Reduced inventory levels by buying and making to customer demand
- Reduced expediting costs through improved planning

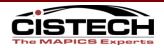

# Questions

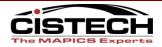